This document is created to test the various printers for the present of Document Fonts. As you observe below you will see several fonts that are not common standard font set, these are some of the special Document Fonts.

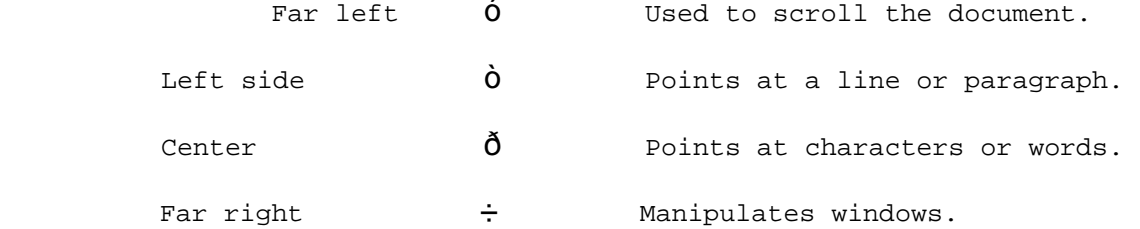

## Detail Apply Õ

MARK the  $O$  on the far right margin of the menu.

PROCEDURE MOVE the cursor all the way to the left of the screen. Move it so it is a do pointing both up and down like this:  $\dot{0}$ . This is the scroll arrow. If you have moved it points up and to the right, like this:  $\dot{0}$ , you need to go farther left.

The cursor changes to a triangular shape similar to a thumb nail like this:  $\ddot{o}$ .

The double-pointed arrow will point down like this: 1.

The double-pointed arrow will point up like this:  $\hat{0}$ .

PROCEDURE Move the cursor into the left region of the screen, so it points like this:

THE DOCUMENT CATALOG SHOWING DOCUMENT VERSIONS

EXERCISE-SCREEN , MEMO-BUDGET.ED EXERCISE-EDITING , TEST-DOCUMENT,